## IPv6 Deployment Study

#### ISP Workshops

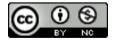

These materials are licensed under the Creative Commons Attribution-NonCommercial 4.0 International license (http://creativecommons.org/licenses/by-nc/4.0/)

## Acknowledgements

- This material originated from the Cisco ISP/IXP Workshop Programme developed by Philip Smith & Barry Greene
- Use of these materials is encouraged as long as the source is fully acknowledged and this notice remains in place
- Bug fixes and improvements are welcomed
  - Please email workshop (at) bgp4all.com

#### Notes

- This presentation is still under development
  - I started writing it in 2006 as ISPs started to deploy IPv6
  - Apologies for the holes and blanks
  - Content being gathered as experiences are being gained, related to me, etc.
  - Feedback welcome...

Philip Smith

## Agenda

- Goals
- Network Assessment
- Network Optimisation
- Procuring IPv6 Address Space
- □ IPv6 Address plan
- Deploying Addressing & IGP
- Deploying iBGP
- Seeking IPv6 Transit
- Forward and Reverse DNS
- □ Services & Customers

## Goals

What do we want to achieve?

#### Goals

- Ultimate aim is to provide IPv6 to our customers:
  - Customers = end users
  - Customers = content providers
- Strategy depends on network transport:
  - Native IP backbone
    - Dual Stack is the solution
  - MPLS backbone (tunnels)
    - 6PE or 6VPE is the solution
    - □ The core infrastructure will remain IPv4 only

#### Native IP Backbone

- Routers are the infrastructure
  - Customer connections connect to the native backbone
  - VPN services provided using GRE, IPSEC, IPinIP etc
  - Providing IPv6 for customers means upgrading the native infrastructure to dual-stack

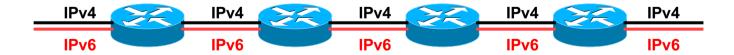

#### MPLS Backbone

- Routers are the infrastructure
  - Public and Private network access provided within the MPLS cloud
  - The core network does NOT need to be IPv6 aware
  - IPv6 access provided by 6PE or 6VPE
  - Provider Edge routers need dual stack capability

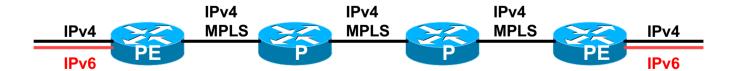

## Network Assessment

What can run IPv6 today, and what needs to be upgraded?

#### Assessment

- □ First step in any deployment:
  - Assess & review existing network infrastructure
- Primarily routers across backbone
  - Perhaps also critical servers and services (but not essential as initial focus is on routing infrastructure)

#### Process

- Analyse each PoP
- Document
  - Router platform
  - RAM (installed and used)
  - FLASH memory
  - IOS release versions
  - RANCID (www.shrubbery.net/rancid/) makes this very easy
- Sanity check
  - Check existing connectivity
  - Remove unused configuration
  - Shutdown and clean up unused interfaces

#### Software Issues

- Software images:
  - Need "AdvancedIPServices" or "IP Plus" images to support IPv6
- 12.3 Cisco IOS has limitations on some platforms:
  - 2600 (non XM) and 3620 have no OSPFv3
  - 2500 needs 16M RAM and 16M FLASH but has no SSH/crypto support
- 12.4 Cisco IOS generally fine, but older platforms not supported
- 15.0 and later Cisco IOS is recommended
  - Some platforms have IPv4/IPv6 feature parity

## Next Steps

- Upgrade RAM and FLASH for platforms identified as being deficient
- Replace routers which can not run most recent Cisco IOS software (12.2SRE/SXI, 12.3, 12.4 & 15.0)
  - This will impact 2600 (non-XM), 3620, elderly 7200s (pre NPE200), &c
- Decide on a software strategy
  - 15.0 everywhere (bigger impact as some platforms which support 12.3/12.4 are not supported for 15.0 e.g. 2500, 2600, 3600)
  - Mix of 12.3 and 12.4 for older platforms

## Cisco Router Software Strategy

- CRS routers
  - IOS-XR supports IPv6
- GSRs
  - 12.0S supports IPv6
  - Or use IOS-XR
- □ 6500 and 7600
  - 12.2SXI & 12.2SRE support IPv6 no work should be required
  - But unless Sup720 3BXL or later is used, FIB sizes must be watched
- Nexus Switches
  - NX-OS supports IPv6
  - But check platform specific dependencies

## Cisco Router Software Strategy

- □ ASR 1000 series
  - IOS-XE supports IPv6
- □ 7200 series & 7301
  - IOS 12.4 or 15.x IOS
- Remaining platforms
  - Use 12.4 or 15.x IOS if supported
  - Otherwise use 12.3(26) if supported
- General Advice:
  - Try and run most recent software image to ensure that the latest features and bug fixes are included

#### Result

- Once the previous steps are completed, entire network is running IPv6 capable software
- Deployment of IPv6 can now begin

## Network Optimisation

Is the IPv4 network the best it can be?

### Optimisation

- IPv4 networks have been deployed and operational for many years
  - Your network may fall into this category
- Optimisation means:
  - Does the iBGP design make sense?
  - Are the OSPF areas in the right places?
  - Does the ISIS backbone make sense?
  - Do all routing protocols have the latest best practices implemented?
  - Are the IGP metrics set so that primary and backup paths operate as expected?

## Motivation for Optimisation

- □ IPv6 deployment will be dual stack
  - So sitting alongside existing IPv4 configurations
- Aim is to avoid replicating IPv4 "shortcuts" or "mistakes" when deploying IPv6
  - IPv6 configuration will replicate existing IPv4 configuration
- Improvements in routing protocol BCPs should be deployed and tested for IPv4
  - Take the opportunity to "modernise" the network

#### iBGP considerations

- Full mesh iBGP still?
  - Perhaps consider migration to route reflectors
- Route reflector configuration
  - Proper redundancy in place?
  - Overlapping clusters, one reflector per cluster
  - Direct path between client and reflector
- BGP best practices deployed
  - Peer-group strategy? (Will have to be replicated for IPv6)
  - Full routes in core iBGP?
  - Partial routes in edge/rr client iBGP
  - Community strategy for internal and external announcements?

#### OSPF considerations

- IOS 12.4 OSPFv2 supports same CLI as OSPFv3
  - network x.x.x 0.0.0.m area A command syntax is replaced by configuring OSPF on the actual interface
  - As for OSPFv3 (and ISIS)
  - Convert OSPFv2 to modern CLI then easy to replicate configuration for OSPFv3
- Are the OSPF areas configured as intended?
  - Contiguous area 0, with redundant links?
- Are the interface metrics configured as intended?
  - Easy to miss bits of configuration
  - They will be replicated in IPv6 (unless the intention is to have different traffic flow patterns from IPv4)

#### ISIS considerations

- □ This is a good time to check NSAP numbering plan
- Need to deploy wide metrics
  - Multi-topology ISIS requires the use of wide metrics
  - (Narrow metrics don't scale for modern networks anyway!)
- Deploy multi-topology ISIS
  - Do this before enabling IPv6 ISIS otherwise IPv4 ISIS could break
  - MT-ISIS broken on Cisco IOS 12.3 and 12.4 must use 12.4T or later
- Are the interface metrics configured as intended?
  - Easy to miss bits of configuration
  - They will be replicated in IPv6 (unless the intention is to have different traffic flow patterns from IPv4)

## Procuring IPv6 address space

Now we need addresses...

## Where to get IPv6 addresses

- Your upstream ISP
- Africa
  - AfriNIC http://www.afrinic.net
- □ Asia and the Pacific
  - APNIC http://www.apnic.net
- North America
  - ARIN http://www.arin.net
- Latin America and the Caribbean
  - LACNIC http://www.lacnic.net
- Europe and Middle East
  - RIPE NCC http://www.ripe.net/info/ncc

## Internet Registry Regions

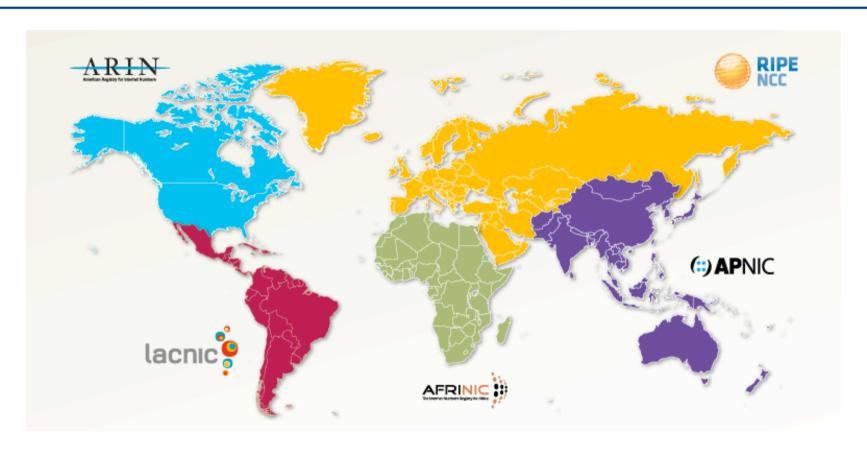

## Getting IPv6 address space (RIR)

- If existing Regional Internet Registry account holder with an IPv4 allocation:
  - Just ask for an IPv6 allocation and it will be given it really is as simple as that!
- Become an account holder of your Regional Internet Registry and get your own IPv6 allocation
  - IPv6 allocation policies are documented on each RIR website
  - The following slides describe considerations when constructing such a plan
- Note Well: There is plenty of IPv6 address space
  - The RIRs require high quality documentation

## Getting IPv6 address space (non-RIR)

- From your upstream ISP
  - Get one /48 from your upstream ISP
  - More than one /48 if you have more than 65k subnets
- Do not use 6to4
  - Obsoleted in May 2015 (BCP196)
  - Not recommended due to serious security and operational problems
- These two options are NOT viable for service providers though a /32 from an RIR is the only way

## Addressing Plans – ISP Infrastructure

- □ ISPs should receive /32 from their RIR
- Address block for router loop-back interfaces
  - Number all loopbacks out of one /64
  - /128 per loopback
- Address block for infrastructure
  - /48 allows 65k subnets
  - /48 per region (for the largest international networks)
  - /48 for whole backbone (for the majority of networks)
  - Summarise between sites if it makes sense

## Addressing Plans – ISP Infrastructure

- What about LANs?
  - /64 per LAN
- What about Point-to-Point links?
  - Protocol design expectation is that /64 is used
  - /127 now recommended/standardised
    - http://www.rfc-editor.org/rfc/rfc6164.txt
    - (reserve /64 for the link, but address it as a /127)
  - Other options:
    - □ /126s are being used (mirrors IPv4 /30)
    - /112s are being used
      - Leaves final 16 bits free for node IDs
    - Some discussion about /80s, /96s and /120s too

## Addressing Plans – Customer

- Customers get one /48
  - Unless they have more than 65k subnets in which case they get a second /48 (and so on)
  - See later for further discussion about customer addressing
- Should not be reserved or assigned on a per PoP basis
  - ISP iBGP carries customer nets
  - Aggregation within the iBGP not required and usually not desirable
  - Aggregation in eBGP is very necessary

## Addressing Plans – ISP Infrastructure

#### □ Phase One

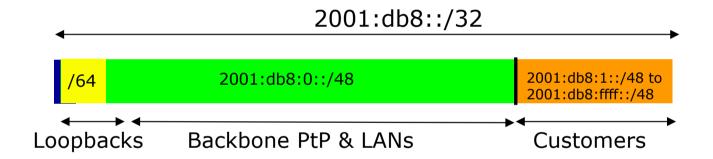

## Addressing Plans – ISP Infrastructure

□ Phase One

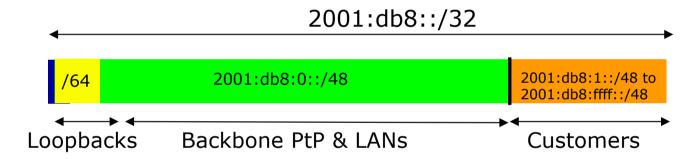

■ Phase Two – second /32

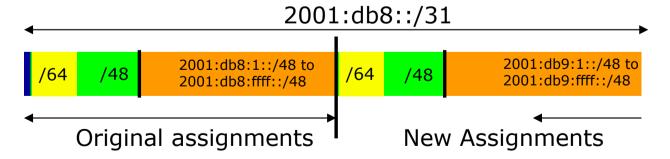

## Addressing Plans

- Registries will usually allocate the next block to be contiguous with the first allocation
  - Minimum allocation is /32
  - Very likely that subsequent allocation will make this up to a /31 or even a /28 (the next nibble boundary)
  - So plan accordingly

## Addressing Plans (contd)

- Document infrastructure allocation
  - Eases operation, debugging and management
  - Makes IPv6 DNS easier to operate
- Document customer allocation
  - Customers get /48 each (see later)
  - Prefix contained in iBGP
  - Eases operation, debugging and management
  - Submit network object to RIR Database

## Addressing Tools

Examples of IP address planning tools:

NetDot netdot.uoregon.edu

OpenNetAdmin opennetadmin.com

HaCi sourceforge.net/projects/haci

Racktables racktables.org

IPAT
nethead.de/index.php/ipat

freeipdb home.globalcrossing.net/~freeipdb/

Examples of IPv6 subnet calculators:

ipv6gen code.google.com/p/ipv6gen/

sipcalc www.routemeister.net/projects/sipcalc/

# Constructing a Deployable Addressing Plan

We have got the address space, what next...

#### Deployable Address Plan

- Documentation
  - IPv4 addresses are probably short enough to memorise
  - IPv6 addresses are unlikely to be memorable at all
- Document the address plan
  - What is used for infrastructure
  - What goes to customers
  - Flat file, spreadsheet, database, etc
  - But documentation is vital
  - Especially when coming to populating the DNS later on

#### Deployable Address Plan

- □ Pick the first /48 for our ISP infrastructure
  - Reason: keeps the numbers short
  - Short numbers: less chance of transcription errors
  - Compare:

```
2001:db8:ef01:d35c::1/128
with
2001:db8::1/128
For Loopback interface addresses
```

- □ Out of this /48, pick the first /64 for loopbacks
  - Reason: keeps the numbers short

#### Deployable Address Plan

- For the infrastructure /48:
  - First /64 for loopbacks
  - Remaining 65535 /64s used for internal point-to-point links
- □ Second /48:
  - Use for point-to-point links to customers
  - Unless you use unnumbered interfaces
  - That gives 65536 /64s for 65536 customer links
- Remaining /48s are for delegation to customers

#### Example: Loopback addresses

- 2001:db8:0::/48 is used for infrastructure
- □ Out of this, 2001:db8:0:0::/64 is used for loopbacks
  - Each loopback is numbered as a /128
- Scheme adopted is:
  - 2001:db8::PPRR/128
    - Where PP is the PoP number (01 through FF)
    - Where RR is the router number (01 through FF)
  - Scheme is good for:
    - □ 255 PoPs
    - 255 routers per PoP
    - keeping addresses small/short

# Loopbacks Example

| PoP 1<br>Routers | Loopbacks         | PoP 10<br>Routers | Loopbacks         |
|------------------|-------------------|-------------------|-------------------|
| cr1              | 2001:db8::101/128 | cr1               | 2001:db8::a01/128 |
| cr2              | 2001:db8::102/128 | cr2               | 2001:db8::a02/128 |
| br1              | 2001:db8::103/128 | sr1               | 2001:db8::a05/128 |
| br2              | 2001:db8::104/128 | sr2               | 2001:db8::a06/128 |
| sr1              | 2001:db8::105/128 | ar1               | 2001:db8::a10/128 |
| sr2              | 2001:db8::106/128 | ar2               | 2001:db8::a11/128 |
| ar1              | 2001:db8::110/128 | gw1               | 2001:db8::a20/128 |
| ar2              | 2001:db8::111/128 | gw2               | 2001:db8::a21/128 |
| gw1              | 2001:db8::120/128 | etc               |                   |
| gw2              | 2001:db8::121/128 |                   |                   |
| etc              |                   |                   |                   |

#### Example: Backbone Point to Point links

- Backbone Point to Point links come out of Infrastructure block 2001:db8:0::/48
  - Scheme adopted is:
    - 2001:db8:0:PPLL::Z/64
  - Where
    - PP is the PoP number (01 through FF)
    - LL is the LAN number (00 through 0F)
    - LL is the P2P link number (10 through FF)
    - Z is the interface address (0 or 1)
  - Scheme is good for 16 LANs and 240 backbone PtP links per PoP, and for 255 PoPs

## LANs and PtP Links Example

| PoP 1 | Loopbacks           | PoP 14 | Loopbacks           |
|-------|---------------------|--------|---------------------|
| LAN1  | 2001:db8:0:101::/64 | LAN1   | 2001:db8:0:e01::/64 |
| LAN2  | 2001:db8:0:102::/64 | LAN2   | 2001:db8:0:e02::/64 |
| LAN3  | 2001:db8:0:103::/64 | LAN3   | 2001:db8:0:e03::/64 |
| PtP1  | 2001:db8:0:111::/64 | LAN4   | 2001:db8:0:e04::/64 |
| PtP2  | 2001:db8:0:112::/64 | LAN5   | 2001:db8:0:e05::/64 |
| PtP3  | 2001:db8:0:113::/64 | PtP1   | 2001:db8:0:e11::/64 |
| PtP4  | 2001:db8:0:114::/64 | PtP2   | 2001:db8:0:e12::/64 |
| PtP5  | 2001:db8:0:115::/64 | PtP3   | 2001:db8:0:e13::/64 |
| PtP6  | 2001:db8:0:116::/64 | etc    |                     |
| PtP7  | 2001:db8:0:117::/64 |        |                     |
| etc   |                     |        |                     |

Note: PtP links have /64 reserved but are addressed as /127s

#### Links to Customers

- Some ISPs use "ip unnumbered" for IPv4 interface links
  - So replicate this in IPv6 by using "ipv6 unnumbered" to address the links
  - This will not require one /48 to be taken from the ISP's /32 allocation
- Other ISPs use real routable addresses
  - So set aside the second /48 for this purpose
  - Gives 65536 possible customer links, assuming a /64 for each link

#### Customer Links Example

| Customer              | Point to point link address |  |
|-----------------------|-----------------------------|--|
| Customer 1            | 2001:db8:1:0::/64           |  |
| Customer 2            | 2001:db8:1:1::/64           |  |
| Customer 3            | 2001:db8:1:2::/64           |  |
| Customer 4 (link one) | 2001:db8:1:3::/64           |  |
| Customer 4 (link two) | 2001:db8:1:4::/64           |  |
| Customer 5            | 2001:db8:1:5::/64           |  |
| Customer 6            | 2001:db8:1:6::/64           |  |
| etc                   |                             |  |

Note1: PtP links are numbered out of 2001:db8:1::/48

Note2: PtP links have /64 reserved but are addressed as /127s

#### Example: Customer Allocations

Master allocation documentation would look like this:

| /48 Address Block | Purpose                       |
|-------------------|-------------------------------|
| 2001:db8:0::/48   | Infrastructure                |
| 2001:db8:1::/48   | Customer Point to Point Links |
| 2001:db8:2::/48   | Reserved                      |
|                   |                               |
| 2001:db8:10::/48  | Customer One                  |
| 2001:db8:11::/48  | Customer Two                  |
| 2001:db8:12::/48  | Customer Three                |
| Etc               |                               |

 Infrastructure and Customer PtP links would be documented separately as earlier

#### Summary

- □ First /48 for infrastructure
  - Out of that, first /64 for Loopbacks
- PoP structure within IPv6 addressing is very possible
  - Greater flexibility than with IPv4
  - Possible to come up with a simple memorable scheme
- Documentation vitally important!

# Deploying Addressing and IGP

Let's now touch the network...

## Deploying addressing and IGP

- Strategy needed:
  - Start at core and work out?
  - Start at edges and work in?
  - Does it matter?
- Only strategy needed:
  - Don't miss out any PoPs
  - Connectivity is by IPv4, so sequence shouldn't matter
  - Starting at core means addressing of point to point links is done from core to edge (many ISPs use strategy of low number towards core, high number towards edge)
  - But it really doesn't matter where you start...

#### Deploying: Router1 in PoP1

- Start with addressing
  - Address all the PtP links on Router1

```
interface serial 0/0
  ipv6 address 2001:db8:0:110::0/127
interface hssi 1/0
  ipv6 address 2001:db8:0:111::0/127
```

 Go to the other end of each PtP link and apply the corresponding addressing there also

```
interface serial 2/0/0
  ipv6 address 2001:db8:0:110::1/127
...and...
interface hssi 3/1
  ipv6 address 2001:db8:0:111::1/127
```

#### Deploying OSPF

Configure OSPFv3 on the links that will run OSPF

```
ipv6 router ospf 100
  log adjacency-changes detailed
  passive-interface default
  no passive-interface serial 0/0
  no passive-interface hssi 1/0
  interface serial 0/0
  ipv6 ospf 100 area 0
  interface hssi 1/0
  ipv6 ospf 100 area 0
```

- No need to do the OSPF on the other end yet
  - Those routers will be done in due course, and saves time jumping back and forth

#### Deploying IS-IS (1)

- Update IS-IS to support wide metrics and multi-topology
  - Multi-topology allows different IPv4 and IPv6 topologies

```
router isis as100
    <existing is-is for ipv4 configuration>
    metric-style wide
    address-family ipv6
    multi-topology
```

Make sure this is done on all routers before turning on IPv6 adjacencies

## Deploying IS-IS (2)

Configure IS-IS on the links that will run IS-IS

```
interface serial 0/0
  ip router isis as100
  ipv6 router isis as100
interface hssi 1/0
  ip router isis as100
  ipv6 router isis as100
```

- Must do IS-IS on the other end too
  - Otherwise IS-IS adjacency may go down due to address family mismatch

## Deploying the IGP

- Repeat this strategy for all remaining routers in the PoP
  - IPv6 addresses are active
  - OSPF/IS-IS is ready to run

#### Deploying on PoP LANs

- LANs need special treatment
  - Even those that are only point to point links
- □ Issues:
  - ISPs don't want to have Router Advertisements active on network infrastructure LANs
  - Activating IPv6 on a LAN which isn't adequately protected may have security consequences
    - Servers may auto configure IPv6
    - No firewall filtering means no security ⇒ compromise

#### Deploying on PoP LANs

■ Example of Point to Point link (12.3 and 12.4):

```
interface GigabitEthernet0/0
  description Crossover Link to CR2
  ipv6 address 2001:db8:0:115::0/127
  ipv6 nd suppress-ra
  ipv6 ospf 100 area 0
```

■ Example of local aggregation LAN (12.4T):

```
interface GigabitEthernet0/1
  description Gateway Aggregation LAN
  ipv6 address 2001:db8:0:100::1/64
  ipv6 nd ra suppress
  ipv6 ospf 100 area 0
```

#### Deploying on LANs

■ Example of local services LAN (12.4):

```
interface GigabitEthernet0/1
  description Services LAN
  ipv6 address 2001:db8:0:101::1/64
  ipv6 nd suppress-ra
  ipv6 traffic-filter SERVER-IN in
  ipv6 traffic-filter SERVER-OUT out
```

- Where the server-in and server-out filters are ipv6 access-lists configured to:
  - Allow minimal access to servers (only ssh for now), or
  - To match their IPv4 equivalents

#### Deploying OSPF on LANs

- When implementing OSPF, use the same metrics and configuration as for the IPv4 version of the IGP
  - If OSPFv2 configuration set the two core routers to be Designated and Backup Designated routers, make it the same for IPv6:

```
interface FastEthernet 0/0
ip ospf priority 10
ipv6 ospf priority 10
```

Any other OSPFv2 metrics should be replicated for OSPFv3:

```
ip ospf hello-interval 3
ip ospf dead-interval 15
ipv6 ospf hello-interval 3
ipv6 ospf dead-interval 15
```

#### Deploying ISIS on LANs

- ISIS has concept of DIS only for a LAN
  - Existing IPv4 DIS will be used for IPv6 because topology is congruent

```
interface FastEthernet 0/0
isis priority 96 level-2
```

No changes needed when adding IPv6

#### Checks

- Before launching into BGP configuration
  - Sanity check the OSPFv3 configuration
- Are all adjacencies active?
  - Each router should have the same number of OSPFv2 and OSPFv3 adjacencies
- Does each interface with an "ip ospf <pid>" configuration have a corresponding "ipv6 ospf <pid>" configuration?
- Have interfaces not being used for OSPFv3 been marked as passive
  - And do they match those marked as passive for OSPFv2?

#### Checks

- Does the number of entries in the OSPFv3 routing table match the number of entries in the OSPFv2 routing table
  - Compare the number of entries in "sh ip route ospf" and "sh ipv6 route ospf"
  - Examine differences and work out the reason why
- Do IPv4 and IPv6 traceroutes through the network
  - Are the paths the same?
  - Are the RTTs the same?
  - Discrepancies must be investigated and fixed

# Deploying iBGP

Functioning IGP means all routers reachable...

#### Deploying iBGP

- Strategy is required here
  - Starting at edge makes little sense
  - Starting at core means route reflector mesh builds naturally
- Modify BGP defaults
- Prepare templates
  - Set up peer-groups in master configuration file
  - There should already be a master configuration for IPv4

#### Modify BGP defaults (1)

Disable default assumption that all peers are IPv4 unicast peers

```
no bgp default ipv4-unicast
```

- Failure to do this doesn't break anything
  - But makes the IOS configuration and "sh bgp ipvX" output look messy
  - There will be lots of

```
no neighbour x:x:x::x activate
```

- for IPv6 peers in the IPv4 address family, and lots of no neighbour x.x.x.x activate
- for IPv4 peers in the IPv6 address family

#### Modify BGP defaults (2)

- Switch BGP to using address families
  - Happens "auto-magically" once first address family configuration entered
  - But remember to apply
    - IPv4 configuration information to the IPv4 address family
    - IPv6 configuration information to the IPv6 address family

```
router bgp 100
address-family ipv4
<enter IPv4 configuration as before>
address-family ipv6
<enter all IPv6 configuration here>
```

#### Modify BGP defaults (3)

Make BGP distances all the same:

distance bgp 200 200 200

- This makes eBGP, iBGP and locally originated prefixes have all the same protocol distance
- (This should already be configured for IPv4)
- Switch off synchronisation
  - Off by default, but no harm caused by including the command in templates

no synchronization

(There is no auto summarisation as there is for IPv4)

#### Creating IPv6 templates

- Typical iBGP peer-groups might be:
  - core-ibgp router participates in full mesh iBGP
  - rr-client neighbour is a client of this route reflector
  - rr neighbour is a route reflector
- These should be replicated for IPv6:
  - corev6-ibgp router participates in full mesh iBGP
  - rrv6-client neighbour is a client of this route reflector
  - rrv6 neighbour is a route reflector
  - Keep the names the same just add "v6" in the appropriate place to differentiate
- Peer-groups are to be created within the appropriate address family

#### Next Steps

- Load all these templates into the routers across the backbone
  - Or simply upload them as each router has IPv6 iBGP deployed on it
- Originate the IPv6 address block on the chosen core routers within the backbone
  - Make sure there is more than one, and the prefix is originated in more than one PoP (for redundancy)
  - BGP network statement and matching static route to Null0 same as for IPv4

#### Deploying: Core Router1 in PoP1

- Ensure that the IPv6 peer-groups are in place
  - Tftp load the configuration file from configuration server
- □ Full mesh iBGP
  - Set up configuration for all other core routers (those participating in the full mesh iBGP)
  - Don't log into other routers yet just work on CR1
- □ Route Reflector Clients
  - Set up the neighbor configuration for the route reflector clients in this PoP
- Insert any required prefixes into iBGP
  - Usually static LAN /64s (they do NOT go in IGP)

#### Deploying: Core Router1 in PoP1

#### Example:

```
router bgp 100
address-family ipv6
neighbor corev6-ibgp peer-group
neighbor corev6-ibgp remote-as 100
neighbor corev6-ibgp next-hop-self
neighbor corev6-ibgp update-source loopback0
neighbor rrv6-client peer-group
neighbor rrv6-client remote-as 100
neighbor rrv6-client next-hop-self
neighbor rrv6-client update-source loopback0
neighbor rrv6-client update-source loopback0
neighbor rrv6-client route-reflector-client
neighbor 2001:db8::2 peer-group corev6-ibgp
neighbor 2001:db8::3 peer-group rrv6-client
neighbor 2001:db8::10 peer-group rrv6-client
```

#### Deploying: Gateway Router1 in PoP1

- Ensure that the IPv6 peer-groups are in place
  - Tftp load the configuration file from configuration server
- Route Reflector
  - Set up the neighbor configuration with the two route reflectors in the PoP
  - The two core routers (the route reflectors) have already been configured
  - So the IPv6 iBGP session should come up

#### Deploying: Gateway Router1 in PoP1

#### Example:

```
router bgp 100

address-family ipv6

neighbor rrv6 peer-group

neighbor rrv6 remote-as 100

neighbor rrv6 next-hop-self

neighbor rrv6 update-source loopback0

neighbor rrv6 send-community

neighbor 2001:db8::1 peer-group rrv6

neighbor 2001:db8::2 peer-group rrv6

neighbor 2001:db8::2 peer-group rrv6

neighbor 2001:db8::2 peer-group rrv6
```

### Deploying iBGP

- Repeat the previous strategy for all the routers in the first PoP
- And then repeat for all the PoPs
- □ No eBGP yet!!

#### Checks

- Are all the iBGP peers up?
  - Best to check on each route reflector
  - If peerings are still down investigate reasons usually because a loopback address is missing from OSPFv3
- □ Are there the same number of IPv6 peers as there are IPv4 peers?
  - If not, what went wrong?
- Prefixes in iBGP
  - There probably will be none apart from the /32 aggregate block and any static LANs which have been introduced into iBGP

# Seeking IPv6 Transit

Hello World, I'd like to talk to you...

### Seeking Transit

- ISPs offering native IPv6 transit now in the majority
  - Should be easy to get IPv6 transit
- Next step is to decide:
  - whether to give transit business to those who will accept a dual stack connection

or

- Whether to stay with existing IPv4 provider and seek a tunnelled IPv6 transit from an IPv6 provider
- Either option has risks and challenges

#### Dual Stack Transit Provider

- Fall into two categories:
  - A. Those who sell you a pipe over which you send packets
  - B. Those who sell you an IPv4 connection and charge extra to carry IPv6
- ISPs in category A are much preferred to those in category B
- Charging extra for native IPv6 is absurd, given that this can be easily bypassed by tunnelling IPv6
  - IPv6 is simply protocol 41 in the range of IP protocol numbers

#### Dual Stack Transit Provider

- Advantages:
  - Can align BGP policies for IPv4 and IPv6 perhaps making them more manageable
  - Saves money they charge you for bits on the wire, not their colour
- Disadvantages:
  - Not aware of any

### Separate IPv4 and IPv6 transit

- Retain transit from resolute IPv4-only provider
  - You pay for your pipe at whatever \$ per Mbps
- Buy transit from an IPv6 provider
  - You pay for your pipe at whatever \$ per Mbps
- Luck may uncover an IPv6 provider who provides transit for free
  - Getting more and more rare as more ISPs adopt IPv6

### Separate IPv4 and IPv6 transit

#### Advantages:

- Not aware of any
- But perhaps situation is unavoidable as long as main IPv4 transit provider can't provide IPv6
- And could be a tool to leverage IPv4 transit provider to deploy IPv6 – or lose business

#### Disadvantages:

- Do the \$\$ numbers add up for this option?
- Separate policies for IPv4 and IPv6 more to manage

## Forward and Reverse DNS

Connecting over IPv6 and fixing those traceroutes...

### Forward and Reverse DNS

- Populating the DNS is an often omitted piece of an ISP operation
  - Unfortunately it is extremely vital, both for connectivity and for troubleshooting purposes
- Forward DNS for IPv6
  - Simply a case of including suitable AAAA records alongside the corresponding A records of a host
- Reverse DNS for IPv6
  - Requires getting the /32 address block delegated from the RIR, and then populating the ip6.arpa fields

### Forward DNS

- Operators typically access the router by connecting to loopback interface address
  - Saves having to remember interface addresses or names and these change anyway
- Setting up the IPv6 entries means adding a quad-A record beside each A record:

| cr1.pop1 | A    | 192.168.1.1    |
|----------|------|----------------|
|          | AAAA | 2001:db8::1:1  |
| cr2.pop1 | A    | 192.168.1.2    |
|          | AAAA | 2001:db8::1:2  |
| gw1.pop1 | A    | 192.168.1.3    |
|          | AAAA | 2001:db8::1:10 |

#### Forward DNS

- Completing the infrastructure zone file as per the example is sufficient
  - Update the SOA record
  - Reload the nameserver software
  - All set
- □ If connecting from an IPv6 enabled client
  - IPv6 transport will be chosen before the IPv4 transport
  - (Part of the transition process from IPv4 to IPv6)
  - For all connections to IPv6 enabled devices which have entries in the forward DNS zones
  - This could have positive as well as negative consequences!

#### Reverse DNS

- □ First step is to have the /32 address block delegated by the RIR
- Prepare the local nameservers to handle the reverse zone, for example in BIND:

```
zone "8.b.d.0.1.0.0.2.ip6.arpa" in {
          type master;
          file "ip6.arpa-zones/db.2001.0db8;
          allow-transfer {"External"; "NOC-NET";};
};
```

And then "create and populate the zone file"

### Reverse DNS

■ The db.2001.0db8 zone file heading:

```
$TTL 86400
@
     IN
          SOA
                 ns1.isp.net. hostmaster.isp.net. (
                 2008111000
                                  ;serial
                 43200
                                  ;refresh
                 3600
                                  ;retry
                 608400
                                  ;expire
                 7200)
                                  ;minimum
        NS
                 ns1.isp.net.
        NS
                ns2.isp.net.
; Hosts are list below here
```

### Creating the reverse zone file

- IPv6 addresses are 128 bits long
  - Bits are grouped in 4 and represented by a hexadecimal digit
  - Therefore an IPv6 address has 32 hexadecimal digits in it
  - Each one gets a field in IPv6's reverse DNS
- 2001:db8::1:1 is the loopback address for cr1.pop1
  - We can omit leading zeros and padding zeros are replaced with a set of ::
  - This cannot be done in Reverse DNS ip6.arpa zone files
- Equivalent reverse value would be:

### Creating the reverse zone file

- Major chore filling up the zone file with entries such as
- Strategy needed!
  - Otherwise serious errors would result, reverse DNS wouldn't function, &c
  - Missing out a single "0" will have consequences
- Possible strategies:
  - Delegate infrastructure /48 to a separate zone file
  - Delegate PtP link /48 to a separate zone file
  - Each customer /48 is delegated to a separate zone file
  - Etc...

### Creating the reverse zone file

■ Reverse zone for the /32 could read like:

```
; header as previously
 Infrastructure /48
0.0.0.0 NS
                  ns1.isp.net.
0.0.0.0
         NS
                  ns2.isp.net.
; Customer PtP link /48
1.0.0.0 NS
                  ns1.isp.net.
1.0.0.0
          NS
                  ns2.isp.net.
; Customer One /48
2.0.0.0
          NS
                  ns1.isp.net.
2.0.0.0
        NS
                  ns2.isp.net.
; etc - fill in as we grow
f.f.f.f
          NS
                  ns1.isp.net.
f.f.f.f
          NS
                  ns2.isp.net.
```

### Infrastructure reverse zone

- And now we have a /48 reverse zone delegated for infrastructure
  - How do we populate this file?? Entries could still be like this:

```
1.0.0.0.1.0.0.0.0.0.0.0.0.0.0.0.0.0.0 PTR cr1.pop1.isp.net.
```

- And we still would have to count zeroes!
- Suggestion 1:
  - Delegate loopbacks to their own /64
  - Keeps the loopback zone file separate, and perhaps easier to manage
- Suggestion 2:
  - Make use of the \$ORIGIN directive

### Example Infrastructure Reverse Zone

```
; Point to Point links
$ORIGIN 0.0.0.0.0.0.0.0.0.0.0.0.0.0.0.1.1.0.0.0.0.8.b.d.0.1.0.0.2.ip6.arpa.
           ge0-1.cr1.pop1.isp.net.
     PTR
           ge0-0.br1.pop1.isp.net.
     PTR
$ORIGIN 0.0.0.0.0.0.0.0.0.0.0.0.0.0.1.1.1.0.0.0.0.0.8.b.d.0.1.0.0.2.ip6.arpa.
           ge0-1.cr1.pop1.isp.net.
     PTR
           ge0-1.br2.pop1.isp.net.
     PTR
1
           ge0-1.cr2.pop1.isp.net.
     PTR
           ge0-1.br1.pop1.isp.net.
     PTR
ge0-1.cr2.pop1.isp.net.
     PTR
           ge0-0.br2.pop1.isp.net.
     PTR
```

Note the use of \$ORIGIN and how it keeps the actual line with the PTR value simple

### Example Loopback Reverse Zone

```
; PoP1
1.0
                  cr1.pop1.isp.net.
            PTR
2.0
                  cr2.pop1.isp.net.
            PTR
3.0
                  br1.pop1.isp.net.
            PTR
4.0
                  br2.pop1.isp.net.
            PTR
0.1
                  gw1.pop1.isp.net.
            PTR
1.1
                  gw2.pop1.isp.net.
            PTR
2.1
            PTR
                  qw3.pop1.isp.net.
3.1
            PTR
                  gw4.pop1.isp.net.
; etc
```

Note again the use of \$ORIGIN and how it keeps the actual lines with the PTR value simple for each loopback interface in the PoP

#### IPv6 DNS

- Previous examples show how to build forward and reverse DNS zone files
  - Forward is easy
  - Reverse can be troublesome unless care is applied and there is a good strategy in place
- There are tools out there which help build reverse DNS zone files from IPv6 address databases
  - Long term that will be a better approach!

# Services Aggregation LANs

What about the servers...?

### Services Aggregation LANs

- This is talking about the ISP content services
  - How to attach them to an IPv6 network
  - Not how to set up the services on them that's coming later
- In IPv4 we had HSRP (or VRRP)
- □ For IPv6 we have GLBP
  - HSRP v2 is also usable, but GLBP allows for load balancing between default gateways

### Setting up GLBP

- As with HSRP, GLBP operates a "virtual" default gateway managed by the two (or more) external routers on the LAN
- Need to set aside an IP address which all devices use as the default gateway
  - For IPv4, this was a real routable address
  - For IPv6, this has to be a link-local address
  - FE80::1 seems to be nice and short and doesn't seem to be used for any particular purpose
  - Schema used is FE80::<glbp group number> as the FE80:: address has to be unique on the router

### Setting up GLBP – Configuration

#### □ Router 1:

```
interface GigabitEthernet0/3
glbp 41 ipv6 FE80::41
glbp 41 timers 5 10
glbp 41 priority 150
glbp 41 preempt
glbp 41 load-balancing host-dependent
glbp 41 name NOC-LAN
```

#### □ Router 2:

```
interface GigabitEthernet0/3
glbp 41 ipv6 FE80::41
glbp 41 timers 5 10
glbp 41 load-balancing host-dependent
glbp 41 name NOC-LAN
```

## Checking GLBP status

```
cr2#sh glbp
GigabitEthernet0/3 - Group 41
 State is Standby
                                                                                                        Default
   4 state changes, last state change 00:44:30
 Virtual IP address is FE80::41
                                                                                                        Gateway
 Hello time 5 sec, hold time 10 sec
   Next hello sent in 1.996 secs
 Redirect time 600 sec, forwarder timeout 14400 sec
 Preemption disabled
 Active is FE80::219:E8FF:FE8B:5019, property 150 (expires in 9.412 sec)
                                                                                                        Primary
 Standby is local
 Priority 100 (default)
                                                                                                        router
 Weighting 100 (default 100), thresholds: lower 1, upper 100
 Load balancing: host-dependent
 IP redundancy name is "NOC-LAN"
 Group members:
   0019.e873.8a19 (FE80::219:E8FF:FE73:8A19) local
   0019.e88b.5019 (FE80::219:E8FF:FE8B:5019)
 There are 2 forwarders (1 active)
 Forwarder 1
   State is Active
     1 state change, last state change 00:56:16
   MAC address is 0007.b400.2901 (default)
   Owner ID is 0019.e873.8a19
   Preemption enabled, min delay 30 sec
   Active is local, weighting 100
 Forwarder 2
   State is Listen
   MAC address is 0007.b400.2902 (learnt)
   Owner ID is 0019.e88b.5019
   Time to live: 14399.412 sec (maximum 14400 sec)
   Preemption enabled, min delay 30 sec
   Active is FE80::219:E8FF:FE8B:5019 (primary), weighting 100 (expires in 9.412 sec)
```

### Setting up GLBP – FreeBSD server

- Configure the servers to use the virtual default gateway
- Because link local address is being used, one extra configuration line in /etc/rc.conf is needed specifying the default device:

```
ipv6_enable="YES"
ipv6_network_interfaces="em0"
ipv6_ifconfig_em0="2001:db8::1 prefixlen 64"
ipv6_defaultrouter="fe80::41%em0"
```

Required otherwise the link local address will not be accepted as default gateway

### Setting up GLBP – Linux server

- Configure the servers to use the virtual default gateway
- Because link local address is being used, one extra configuration line in /etc/sysconfig/network is needed specifying the default device:

NETWORKING=yes
HOSTNAME=NOC-ALPHA
NETWORKING\_IPV6=yes
IPV6\_DEFAULTGW=FE80::41
IPV6\_DEFAULTDEV=eth0

Required otherwise the link local address will not be accepted as default gateway

## Services

Network is done, now let's use it...!

### Infrastructure complete

- □ This was the easy part
  - Network infrastructure generally is very simply to set up as dual stack IPv4 and IPv6
- The next steps are more complex
- Services?
  - Which to make available in IPv6 too?
- □ Customers?
  - Which can be offered services, and how?

#### **ISP Services**

- DNS, Mail, Web
  - Critical customer and Internet facing servers
  - Simple to transition to dual stack
- This involves:
  - Setting up appropriate IPv6 filters on hosting LANs (hint: replicate IPv4 filters)
  - Giving the servers IPv6 addresses
  - Replicate the IPv4 firewall settings for IPv6
  - Ensuring that the server software is listening on both IPv4 and IPv6 ports
  - Publishing quad-A records along side the regular A records
  - Testing!

### Unix Webserver

- Apache 2.x supports IPv6 by default
- Simply edit the httpd.conf file
  - HTTPD listens on all IPv4 interfaces on port 80 by default
  - For IPv6 add:

```
Listen [2001:db8:10::1]:80
```

So that the webserver will listen to requests coming on the interface configured with 2001:db8:10::1/64

### Unix

#### Nameserver

- BIND 9 supports IPv6 by default
- To enable IPv6 nameservice, edit /etc/named.conf:

```
options {
                                              Tells bind to listen
        listen-on-v6 { any; };
                                                on IPv6 ports
};
zone "workshop.net"
        type master;
                                             Forward zone contains
        file "workshop.net.zone";
                                             v4 and v6 information
};
zone "8.b.d.0.1.0.0.2.ip6.arpa" {
        type master;
        file "workshop.net.rev-zone";
};
                                                  Sets up reverse
                                                 zone for IPv6 hosts
```

### Unix Sendmail

- Sendmail 8 as part of a distribution is usually built with IPv6 enabled
  - But the configuration file needs to be modified
- If compiling from scratch, make sure NETINET6 is defined
- Then edit /etc/mail/sendmail.mc thus:
  - Remove the line which is for IPv4 only and enable the IPv6 line thus (to support both IPv4 and IPv6):
  - DAEMON\_OPTIONS(`Port=smtp, Addr=::, Name=MTA-v6, Family=inet6')
  - Remake sendmail.cf, then restart sendmail

#### FTP Server

- Vsftpd is discussed here
  - Standard part of many Linux distributions now
- □ IPv6 is supported, but not enable by default
  - Need to run two vsftpd servers, one for IPv4, the other for IPv6
- IPv4 configuration file: /etc/vsftpd/vsftpd.conf

```
listen=YES
listen_address=<ipv4 addr>
```

IPv6 configuration file: /etc/vsftpd/vsftpdv6.conf

```
listen=NO
listen_ipv6=YES
listen_address6=<ipv6 addr>
```

### Other Servers and Services

# Managing and Monitoring the Network

Watching the Infrastructure...

## Managing and Monitoring the Network

- Existing IPv4 monitoring systems should not be discarded
  - IPv4 is not going away yet
- How to Monitor IPv6?
  - Netflow
  - MRTG
  - Others?

#### Netflow for IPv6

- Netflow Version 9 supports IPv6 records
- Configured on the router as:

```
interface fast 0/0
ipv6 flow ingress
ipv6 flow egress
```

Displaying status is done by:

```
show ipv6 flow cache
```

Which all gives the same on-router capability as with IPv4

#### Netflow for IPv6

- Public domain flow analysis tool NFSEN (and NFDUMP) support
   Netflow v5, v7 and v9 flow records
  - IPv6 uses v9 Netflow
  - NFSEN tools can be used to display and monitor IPv6 traffic
  - More information:
    - http://nfdump.sourceforge.net/
    - http://nfsen.sourceforge.net/
- ISPs using existing IPv4 netflow monitoring using NFSEN can easily extend this to include IPv6

#### **MRTG**

- MRTG is widely used to monitor interface status and loads on ISP infrastructure routers and switches
- Dual stack interface will result in MRTG reporting the combined IPv4 and IPv6 traffic statistics
- MRTG can use IPv6 transport (disabled by default) to access network devices

## Other Management Features

- A dual stack network means:
  - Management of the network infrastructure can be done using either IPv4 or IPv6 or both
  - ISPs recognise the latter is of significant value
- If IPv4 network breaks (e.g. routing, filters, device access), network devices may well be accessible over IPv6
  - Partial "out of band" network
- IPv6 is preferred over IPv4 (by design) if AAAA and A records exist for the device
  - So remote logins to network infrastructure will use IPv6 first if AAAA record provided

## Customer Connections

Network is done, now let's connect paying customers...

#### **Customer Connections**

- Giving connectivity to customers is the biggest challenge facing all ISPs
- Needs special care and attention, even updating of infrastructure and equipment
  - Cable/ADSL
  - Dial
  - Leased lines
  - Wireless Broadband

#### IPv6 to ADSL Customers

- Method 1: Use existing technology and CPE
  - This is the simplest option it looks and feels like existing IPv4 service
  - PPPoE/PPPoA v6 + DHCPv6 PD
  - Used by ISPs such as Internode (AU) and XS4ALL (NL)
- □ Issues:
  - More and more CPE are now support IPv6 compared with five years ago
  - Older and cheaper CPE have no IPv6 need to be replaced/upgraded

#### IPv6 to ADSL Customers

- Method 2: use 6rd
  - This is for when Broadbandinfrastructure cannot be upgraded to support IPv6
  - Used by ISPs such as FREE (FR)
  - Example:
    - 2001:db8:6800::/40 block used by 6rd
    - □ Customer gets 192.168.4.5/32 by PPP for IPv4 link to ISP
    - IPv6 address is 2001:db8:6804:0500::/56 for their local network (taking last 16 bits of IPv4 address)
- □ Issues:
  - CPE needs to be replaced/upgraded to support 6rd

## IPv6 to Dialup Customers

- Use existing technology:
  - Most dialup access routers are easily upgradable to support IPv6
  - Service looks and feels like the IPv4 service
  - PPPv6 with DHCPv6 PD (perhaps)
  - CPE is usually PC or laptop (and most OSes have supported IPv6 for many years)
  - Service already offered for several years by many ISPs

#### IPv6 to Fixed Link Customers

- Use existing technology:
  - Most access routers (PE) and Customer routers (CPE) are easily upgradeable or replaceable to include IPv6 support
  - Service looks and feels like existing IPv4 service
- Configuration options:
  - IPv6 unnumbered on point to point links (or address them)
  - Static routes, subnet size according to business size
  - Or use BGP with private or public (multihomed) ASN
  - Whatever is done for IPv4 should be repeated for IPv6
- Fixed link Customers are probably the easiest to roll IPv6 out to
  - Customer deploying IPv6 within their own networks is a separate discussion (rerun of this presentation!)

#### IPv6 to Customers

- What about addressing? Here is a typical strategy:
  - Mobile Device:
    - /64 = 1 LAN
  - Home/Small Organisation:
    - /56 = 256 LANs
    - □ Reserve the whole /48
  - Large Organisation:

#### **Customer Connections**

- What about customer end systems?
  - Is IPv6 available on all their computers and other network connected devices?
  - How to migrate those which aren't?
  - How to educate customer operations staff
  - What about their CPE?
  - What about the link between your edge device and their CPE?
  - What about security?

# IOS Images for Cisco's Branch Office Routers

- Need AdvancedIPServices or IPPlus
  - Minimum specification is:

| Router    | RAM/Flash | IOS       | Comments  |
|-----------|-----------|-----------|-----------|
| 2500      | 16M/16F   | 12.3(26)  | No SSH    |
| 2600      | 64M/16F   | 12.3(26)  | No OSPFv3 |
| 2600XM    | 96M/32F   | 12.3(26)  |           |
| 2600XM    | 128M/32F  | 12.4(25e) |           |
| 1841      | 128M/32F  | 12.4(25e) |           |
| 1751/1760 | 64M/16F   | 12.3(26)  |           |
| 1751/1760 | 96M/32F   | 12.4(25e) |           |

# Conclusion

We are done...!

#### Conclusion

- When deploying IPv6 for the first time, a strategy and planning are of paramount importance
- Presentation has highlighted the steps in the planning and presentation process
  - Variations on the theme are quite likely there is no single correct way of proceeding

# IPv6 Deployment Study

**ISP Workshops**